# **Video Decoder** Quick Guide

Manual Version: V1.00

Thank you for purchasing our product. If there are any questions, or requests, please do not hesitate to contact the dealer.

## **Copyright**

Copyright 2014-2015 Zhejiang Uniview Technologies Co., Ltd. All rights reserved. No part of this manual may be copied, reproduced, translated, or distributed in any form or by any means without prior consent in writing from our company.

## **Trademark Acknowledgement**

 $\widehat{\mathbf{U}}$  and other Uniview's trademarks and logos are the property of Zhejiang Uniview Technologies Co., Ltd. Other trademarks, company names and product names contained in this manual are the property of their respective owners.

## **Disclaimer**

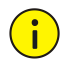

#### **CAUTION!**

The default password is used for your first login. To ensure account security, please change the password after your first login. You are recommended to set a strong password (no less than eight characters).

- To the maximum extent permitted by applicable law, the product described, with its hardware, software, firmware and documents, is provided on an "as is" basis.
- Best effort has been made to verify the integrity and correctness of the contents in this manual, but no statement, information, or recommendation in this manual shall constitute formal guarantee of any kind, expressed or implied. We shall not be held responsible for any technical or typographical errors in this manual. The

contents of this manual are subject to change without prior notice. Update will be added to the new version of this manual.

- Use of this manual and the product and the subsequent result shall be entirely on the user's own responsibility. In no event shall we be reliable to you for any special, consequential, incidental, or indirect damages, including, among others, damages for loss of business profits, business interruption, or loss of data or documentation, or product malfunction or information leakage caused by cyber attack, hacking or virus in connection with the use of this product.
- Video and audio surveillance can be regulated by laws that vary from country to country. Check the law in your local region before using this product for surveillance purposes. We shall not be held responsible for any consequences resulting from illegal operations of the device.
- The illustrations in this manual are for reference only and may vary depending on the version or model. The screenshots in this manual may have been customized to meet specific requirements and user preferences. As a result, some of the examples and functions featured may differ from those displayed on your monitor.
- This manual is a guide for multiple product models and so it is not intended for any specific product.
- Due to uncertainties such as physical environment, discrepancy may exist between the actual values and reference values provided in this manual. The ultimate right to interpretation resides in our company.

## **Environmental Protection**

This product has been designed to comply with the requirements on environmental protection. For the proper storage, use and disposal of this product, national laws and regulations must be observed.

## **Safety and Compliance Information**

## **Safety Symbols**

The symbols in the following table may be found on installation-related equipment. Be aware of the situations indicated and take necessary safety precautions during equipment installation and maintenance.

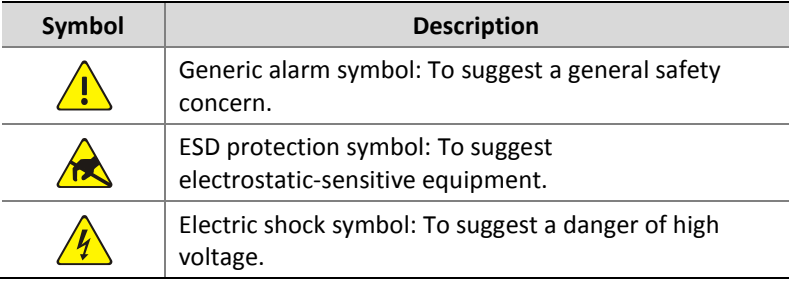

The symbols in the following table may be found in this manual. Carefully follow the instructions indicated by the symbols to avoid hazardous situations and use the product properly.

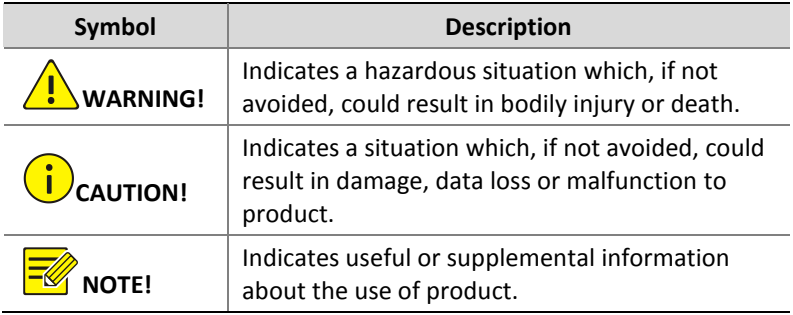

## **Safety Information**

Installation and removal of the unit and its accessories must be carried out by qualified personnel. Please read all of the safety instructions below before installation and operation.

- This device is a class A product and may cause radio interference. Take measures if necessary.
- While shipping, the device should be packed in its original packing.
- Verify that installation is correct. Incorrect cable connection may cause personal injury or device damage.
- The installation must be made by qualified personnel and should conform to all the local codes.
- If the product does not work properly, please contact your dealer. Never attempt to disassemble the device yourself. We shall not assume any responsibility for problems caused by unauthorized repair or maintenance.
- Ensure a proper operating environment, including temperature, humidity, ventilation and power supply. Make sure the device is properly grounded and the lightning protection meets requirements. Keep the device from moisture, dust, strong electromagnetic radiation and vibration.
- Power down the device before connecting and disconnecting accessories and peripherals.
- Protect the power cable from being stepped on or pressed, particularly at the plug, receptacle, and the part leading out of the device.
- Strictly follow the procedure to shut down the device. Sudden power failures can cause disk damage and functional abnormalities. In an environment where power supply is frequently interrupted, use an Uninterrupted Power Supply (UPS).
- Improper use or replacement of the battery may result in hazard of explosion. Use the manufacturer recommended battery.
- Take necessary measures to ensure data security and protect the device from network attack and hacking (when connected to Internet). Possible risks and consequences are at user's sole discretion.

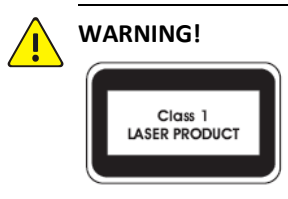

- Never look at the transmit laser while the power is on. Never look directly at the fiber ports and the fiber cable ends when they are powered on.
- Use of controls or adjustments to the performance or procedures other than those specified herein may result in hazardous laser emissions.

## **Regulatory Compliance**

#### **FCC Part 15**

This equipment has been tested and found to comply with the limits for digital device, pursuant to part 15 of the FCC Rules. These limits are designed to provide reasonable protection against harmful interference when the equipment is operated in a commercial environment. This equipment generates, uses, and can radiate radio frequency energy and, if not installed and used in accordance with the instruction manual, may cause harmful interference to radio communications. Operation of this equipment in a residential area is likely to cause harmful interference in which case the user will be required to correct the interference at his own expense.

This product complies with Part 15 of the FCC Rules. Operation is subject to the following two conditions:

- **1.** This device may not cause harmful interference.
- **2.** This device must accept any interference received, including interference that may cause undesired operation.

## **LVD/EMC Directive**

# $C \in$

This product complies with the European Low Voltage Directive 2006/95/EC and EMC Directive 2004/108/EC.

**WEEE Directive–2002/96/EC**

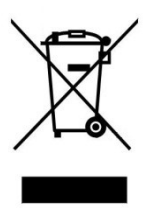

The product this manual refers to is covered by the Waste Electrical & Electronic Equipment (WEEE) Directive and must be disposed of in a responsible manner.

## **Contents**

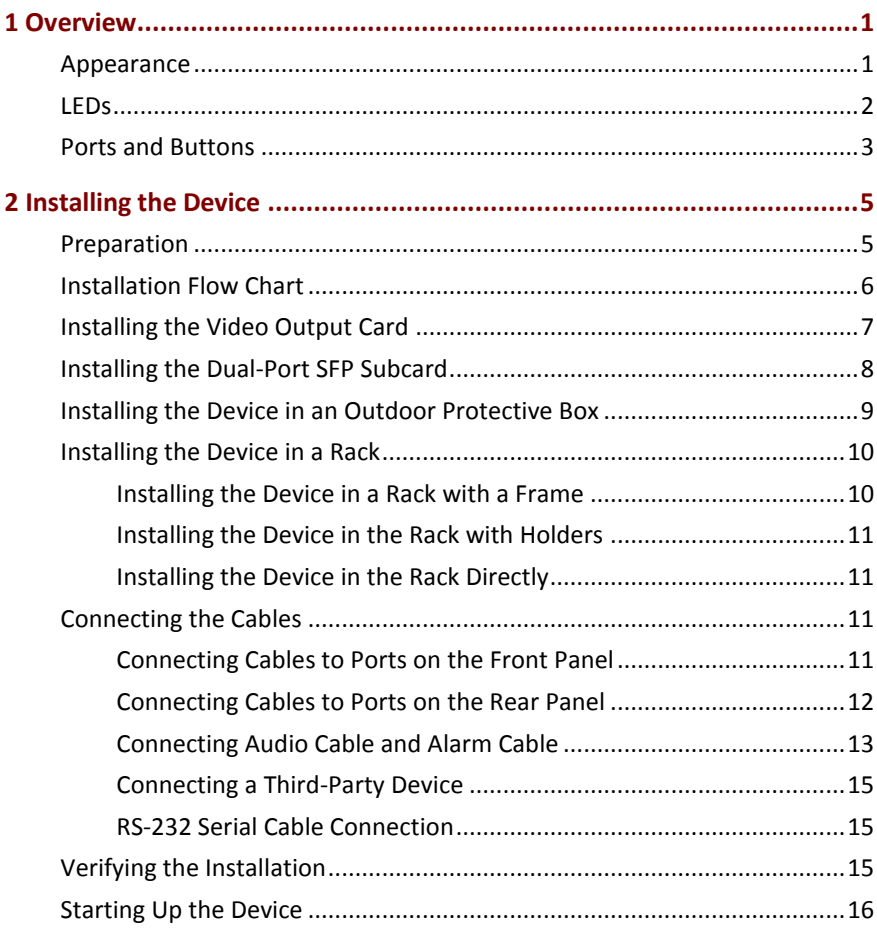

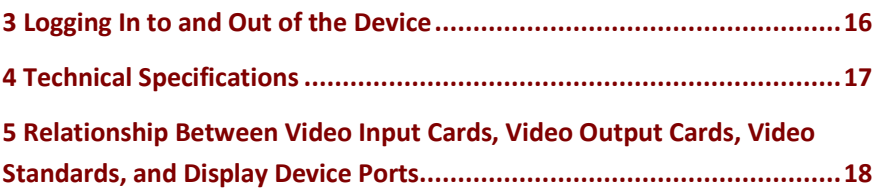

# <span id="page-9-0"></span>**1 Overview**

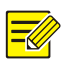

## **NOTE!**

This document presents the hardware information of the video decoder, how to install it, and how to quickly configure it through the Web interface.

The video decoder (referred to as the device in this manual) is a new-generation network media terminal designed mainly for remote video surveillance. The device is applicable to monitoring and listening to remote sites in real time, and can be widely applied to real-time surveillance applications in security protection, transportation monitoring, and electricity industry.

For more information about its technical specifications, see [Table 4-1.](#page-25-1)

## <span id="page-9-1"></span>Appearance

The appearance described in this manual is for reference only.

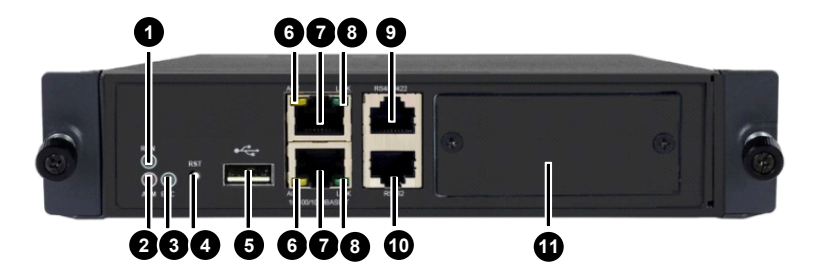

#### **Figure 1-1** Front view

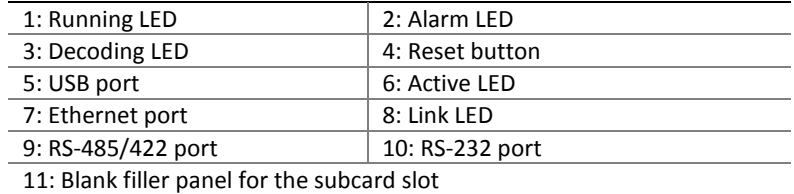

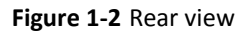

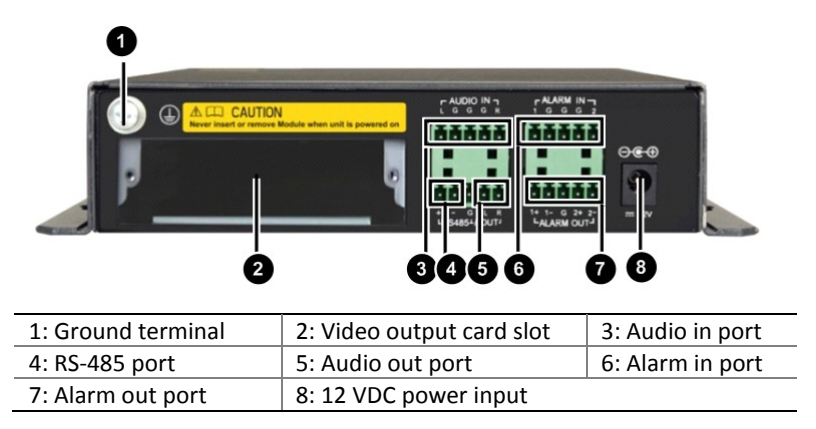

## <span id="page-10-1"></span><span id="page-10-0"></span>LEDs

#### **Table 1-1** LEDs descriptions

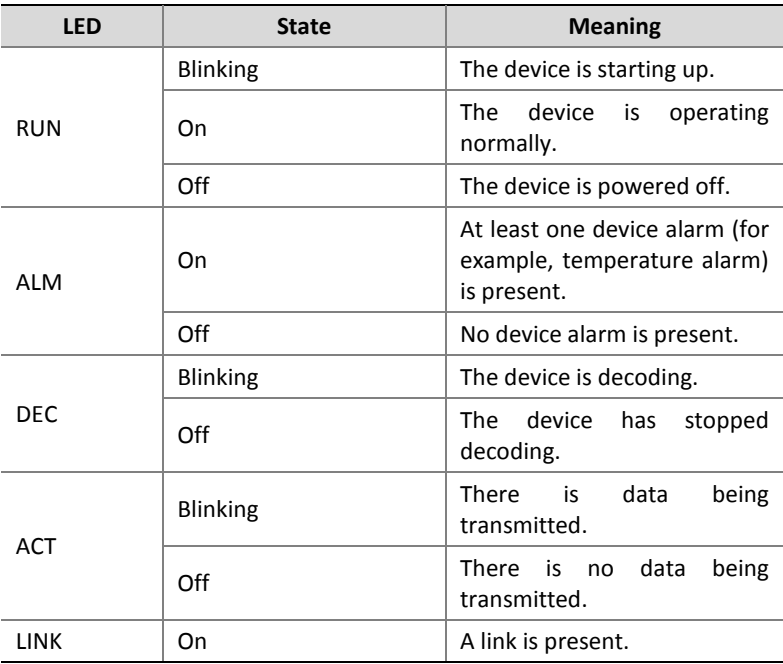

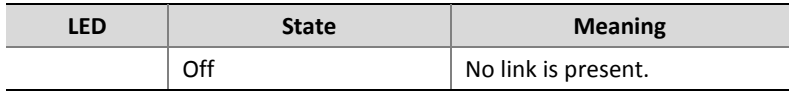

## <span id="page-11-0"></span>Ports and Buttons

## **Table 1-2** Description of ports/buttons on the front panel

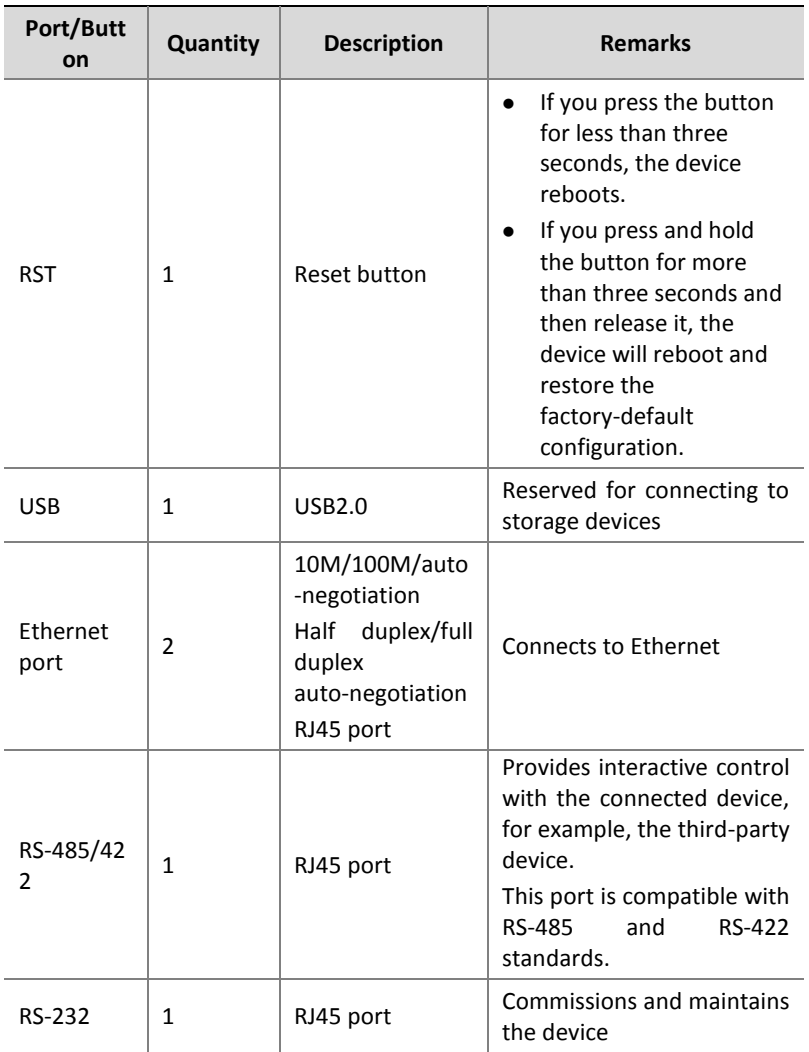

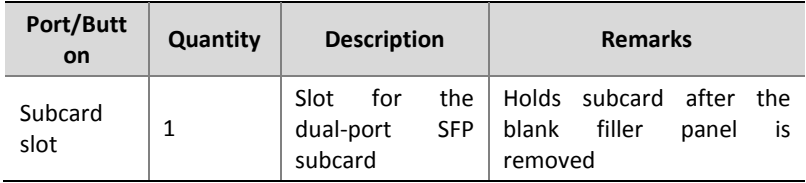

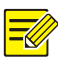

## **NOTE!**

Please select appropriate 1000-Mbps optical module according to the ambient temperature. If the Ethernet optical port is used outdoors, the upper temperature limit of the used optical module should be more than 85°C (185°F).

#### **Table 1-3** Description of ports on the rear panel

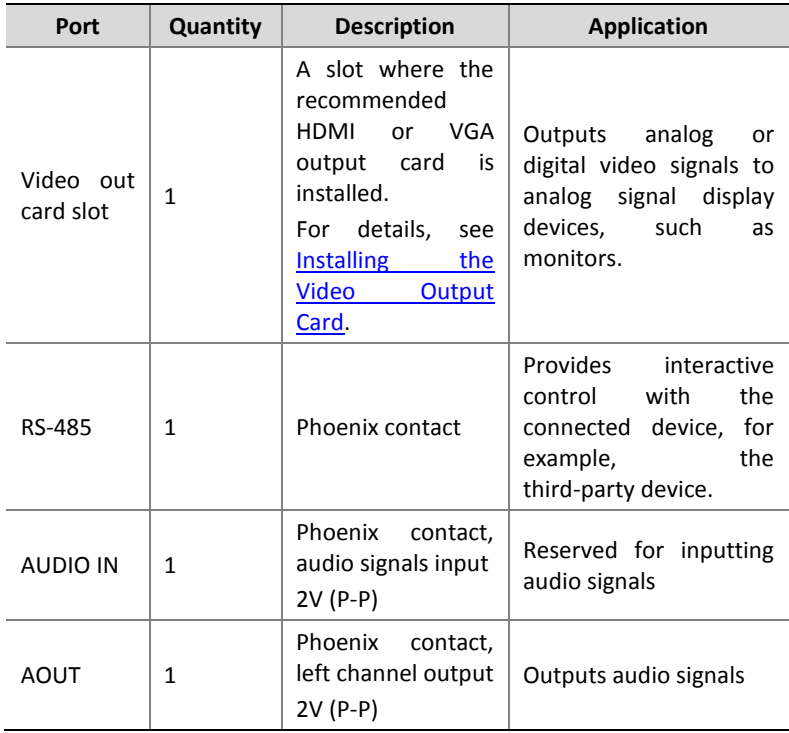

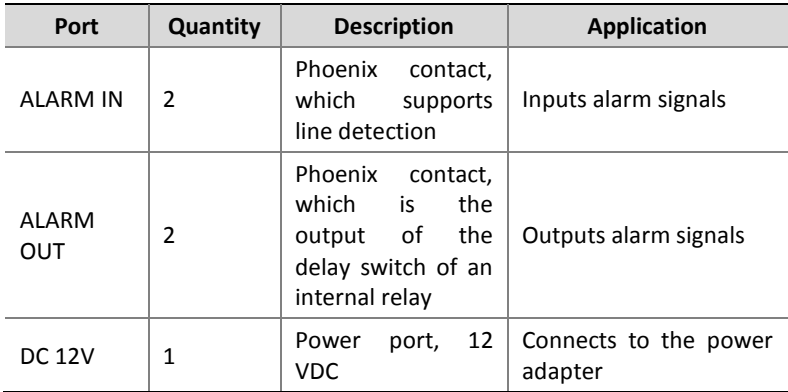

# <span id="page-13-0"></span>**2 Installing the Device**

## <span id="page-13-1"></span>Preparation

## **Checking the Device Package**

Unpack the container and remove the items out carefully. Check items against the packing list and ensure all items listed are included in the container.

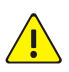

## **WARNING!**

Do not remove the dismantlement-preventive seal from the chassis cover without permission. If you want to open the chassis, contact your dealer. Otherwise, we shall not be held liable for any consequence caused thereby.

#### **Checking the Installation Environment**

When installed outdoors, the device must be fixed in an outdoor protective box while meeting outdoor lightning protection and grounding requirements.

 Ensure that appropriate lightning protection facilities are chosen for device power supply, audio and video signals, and the RS-485 port.

 Ensure that the device is correctly grounded through a grounding screw. For details, refer to the *Encoder and Decoder Cable Connection Guide*.

When installed indoors, the device must also meet lightning protection and grounding requirements by using the same methods as described above.

## <span id="page-14-0"></span>Installation Flow Chart

Before installing the device, make sure it is disconnected from the power source.

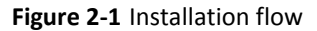

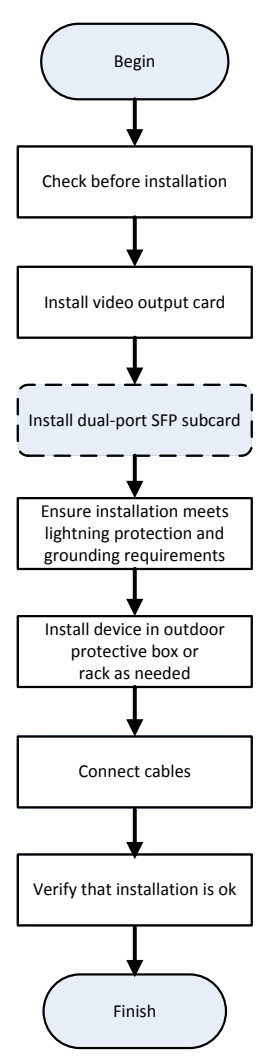

## <span id="page-15-0"></span>Installing the Video Output Card

[Table 2-1](#page-16-1) describes the types of video output cards supported by the device.

#### <span id="page-16-1"></span>**Table 2-1** Video output cards

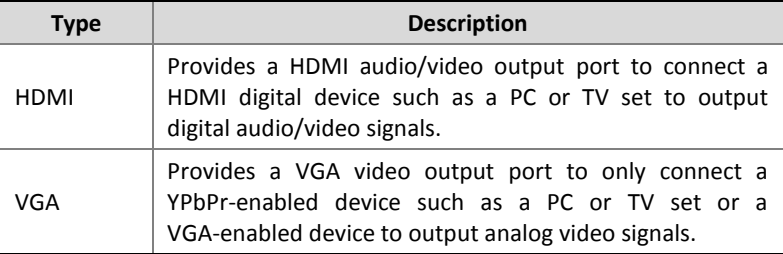

[Figure 2-2](#page-16-2) and [Figure 2-3](#page-16-3) show how to install various video output cards on the device.

<span id="page-16-2"></span>**Figure 2-2** Installing the HDMI video output card

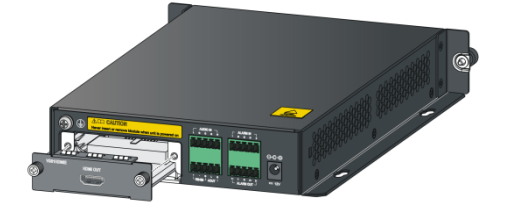

**Figure 2-3** Installing the VGA video output card

<span id="page-16-3"></span>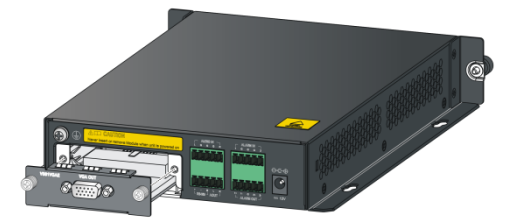

## <span id="page-16-0"></span>Installing the Dual-Port SFP Subcard

As shown in **Figure 2-4**, remove screws, take down the blank filler panel, insert the recommended dual-port SFP subcard, and then fasten captive screws.

#### **Figure 2-4** Installing the dual-port SFP subcard

<span id="page-17-1"></span>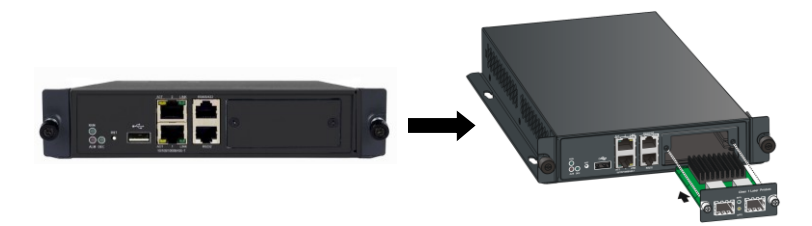

## <span id="page-17-0"></span>Installing the Device in an Outdoor Protective Box

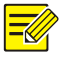

#### **NOTE!**

The outdoor protective box must meet certain conditions. For details, refer to the *Encoder and Decoder Cable Connection Guide*.

Horizontally insert the device into an outdoor protective box vertically mounted on the wall.

As shown in [Figure 2-5,](#page-18-2) place the two sides with waist-shaped wall mounting holes close to the inner wall of the protective box, and fix the device inside the protective box with screws. Then ventilation holes are at the top and bottom of the device to better facilitate air convection. Ensure that the top and bottom ventilation holes are at least 10 cm away from the surrounding wall.

<span id="page-18-2"></span>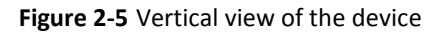

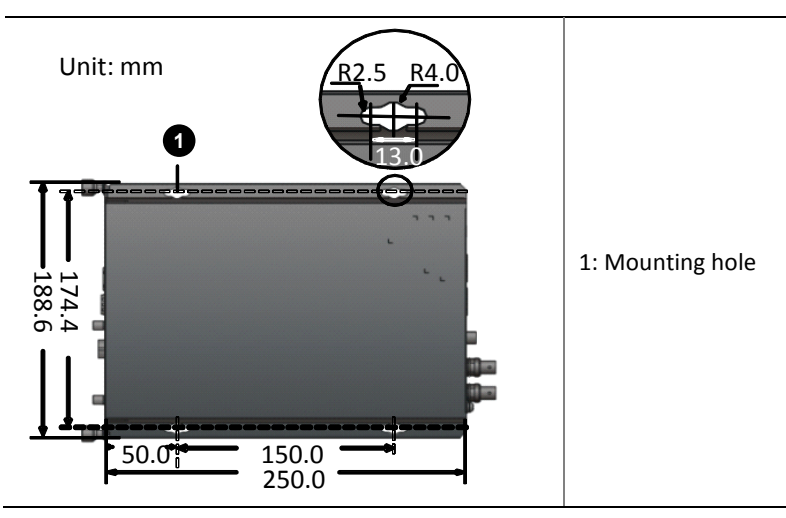

## <span id="page-18-0"></span>Installing the Device in a Rack

## <span id="page-18-1"></span>Installing the Device in a Rack with a Frame

**1.** As shown in [Figure 2-6,](#page-18-3) install the mounting brackets of the device.

<span id="page-18-3"></span>**Figure 2-6** Installing the mounting brackets

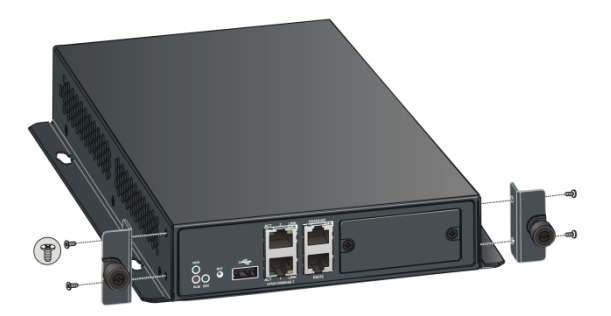

**2.** To install the device in a rack with frames, refer to *Video Encoder/Decoder Frame Installation Guide*.

## <span id="page-19-0"></span>Installing the Device in the Rack with Holders

- **1.** As shown in [Figure 2-6,](#page-18-3) install the mounting brackets of the device.
- **2.** To install the device in a rack with holders, refer to *1U Holder Installation Manual*.

## <span id="page-19-1"></span>Installing the Device in the Rack Directly

To install the device in the rack directly, you need to fix the device to the rack securely. Keep a clearance around the air vents on the two sides of the device for heat dissipation, and do not stack other devices on the device.

## <span id="page-19-2"></span>Connecting the Cables

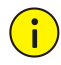

#### **CAUTION!**

- Before connecting the cables, ensure that the device is already powered off to avoid bodily injury or equipment damage caused by incorrect cable connection.
- Ensure that all external cables of the device meet relevant standards. For details about cable selection, refer to the *Encoder and Decoder Cable Connection Guide.*

## <span id="page-19-4"></span><span id="page-19-3"></span>Connecting Cables to Ports on the Front Panel

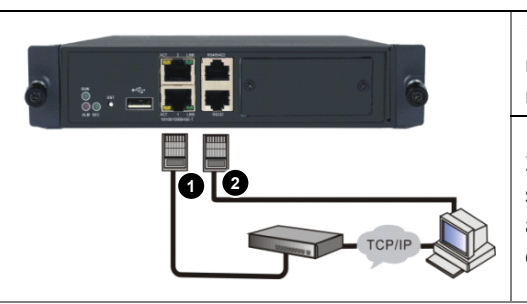

**Figure 2-7** Install cables to ports on the front panel

1: Connecting to a network through a network cable

2: Connecting to a serial device (such as a PC) through a serial cable

## <span id="page-20-0"></span>Connecting Cables to Ports on the Rear Panel

Connect to other devices as needed. For how to connect to another device, refer to related documents of the device.

**Figure 2-8** Install cables to ports on the rear panel

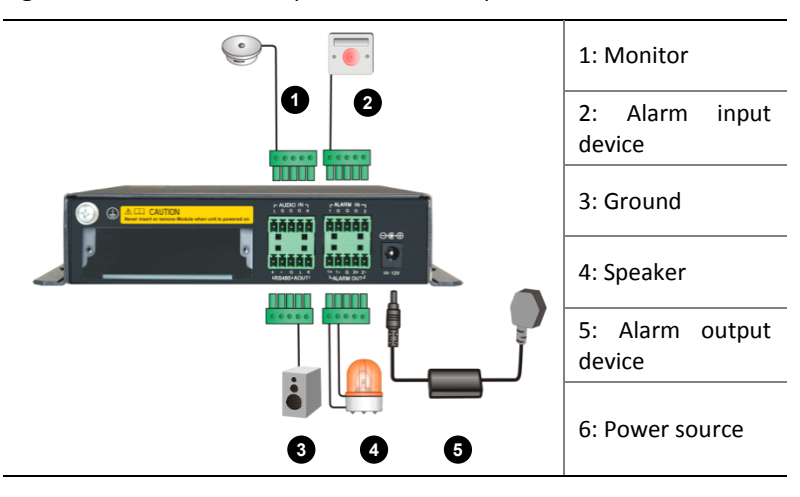

## <span id="page-21-0"></span>Connecting Audio Cable and Alarm Cable

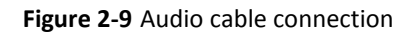

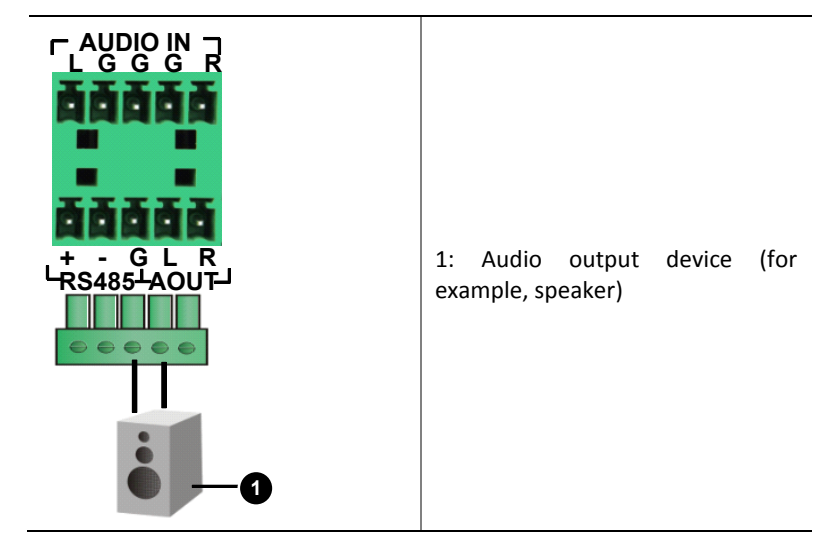

#### <span id="page-22-0"></span>**Figure 2-10** Alarm cable connection

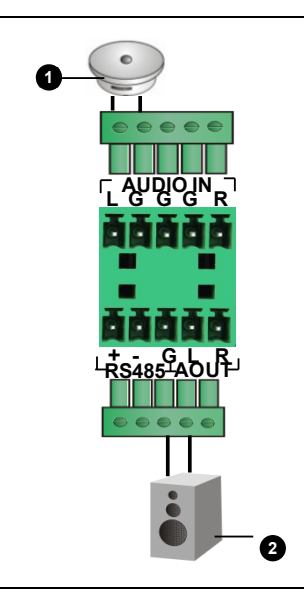

1: Normally-on/off Boolean alarm input device, such as an audio or temperature alarm device

2: Normally-on/off Boolean alarm output device, such as an alarm LED (The alarm LED supports multiple connection modes. Here, only one connection mode is shown as an example.)

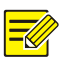

#### **NOTE!**

- The operating voltage and current of the Boolean alarm output device connected to the device should not exceed 12 VDC/0.7 A, respectively.
- [Figure 2-10](#page-22-0) shows the alarm cable connection for the device without line detection. If the device needs to support line detection, the alarm cable connection is different. For details, refer to the *Encoder and Decoder Cable Connection Guide*.

#### **Table 2-2** Phoenix contact port description

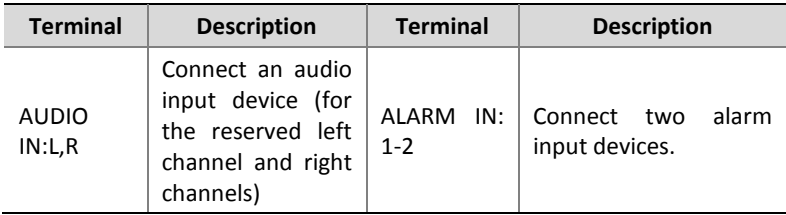

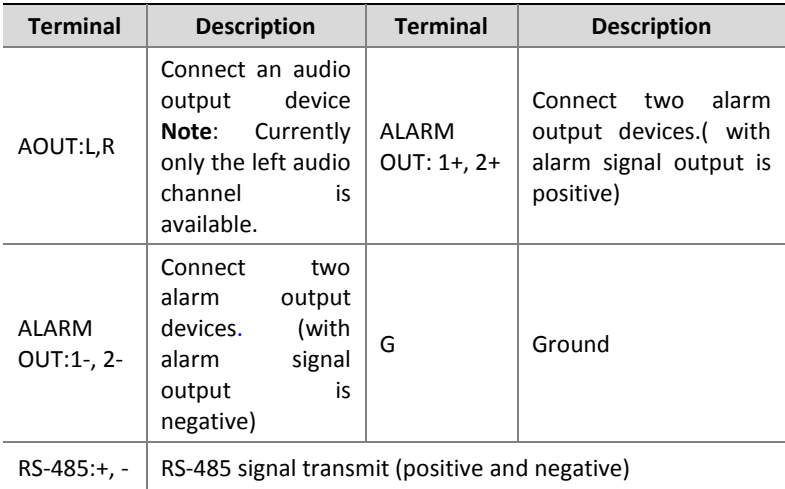

## <span id="page-23-0"></span>Connecting a Third-Party Device

The device can connect a third-party device through its RS-485 port. Just connect the RJ45 connector or a Phoenix terminal to the third-party device. For details about how to connect the serial cable, refer to the *Encoder and Decoder Cable Connection Guide*.

## <span id="page-23-1"></span>RS-232 Serial Cable Connection

As shown in [Figure 2-7,](#page-19-4) connect the device to a serial device such as a PC through its RS-232 port. For details about how to connect the serial cable, refer to the *Encoder and Decoder Cable Connection Guide*.

## <span id="page-23-2"></span>Verifying the Installation

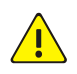

#### **WARNING!**

After the device is installed, verify the correctness of the installation to avoid bodily injury or equipment damage caused by incorrect cable connection.

- Check that the device is installed securely with all screws fixed tightly.
- Check that the device is grounded properly, and all cables are connected correctly and firmly.
- Check that the power supply voltage is stable.

## <span id="page-24-0"></span>Starting Up the Device

After completing the installation, connect the power supply to start up the device. Check the operation status of the device according to Table [1-1.](#page-10-1)

# <span id="page-24-1"></span>**3 Logging In to and Out of the Device**

You can manage and maintain the device through the Web interface.

Before logging in to the device, ensure that:

- The device is operating normally.
- The PC and the device can communicate with each other.
- The PC is installed with Microsoft Internet Explorer 7.0 or higher.
- No proxy is set for the IE browser on the PC.

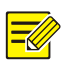

## **NOTE!**

- Of the device, the default IP address is 192.168.0.14, the subnet mask is 255.255.255.0, and the default gateway address is 192.168.0.1.
- For your first login, use **admin** as both the username and password. We recommend you to change the default password by selecting **Device** > **Password** after your first login.

Follow the steps below to log in to the Web interface of the device:

**1.** Use the IE browser on your PC to visit the IP address of the device.

**2.** On the login page, enter your username and password to access the Web interface.

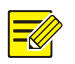

#### **NOTE!**

- You can select a node in the navigation tree and then click a tab on the right pane to enter the corresponding configuration page.
- For information about initial configuration and other configurations, please click the **Help** in the navigation tree.

To log out of the device, click **Exit** in the navigation tree and confirm your operation.

## <span id="page-25-1"></span><span id="page-25-0"></span>**4 Technical Specifications**

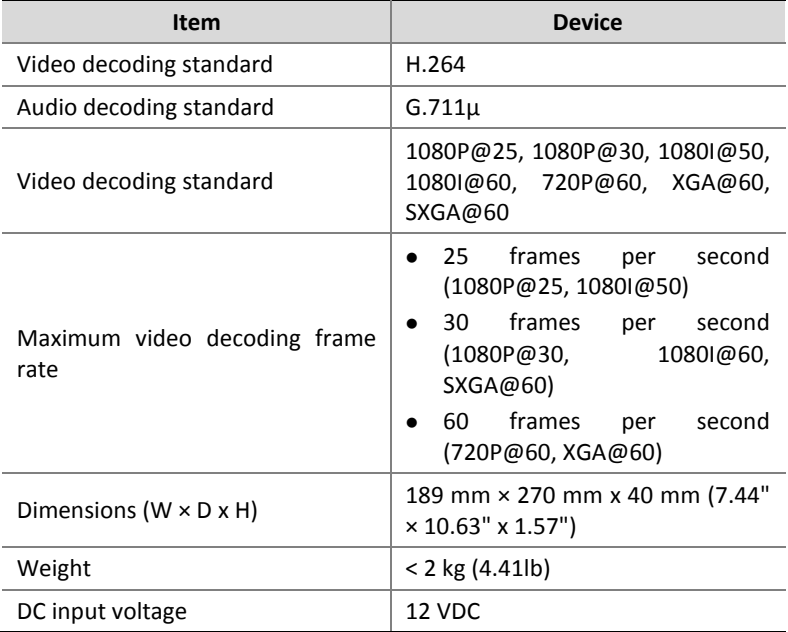

#### **Table 4-1** Technical specifications

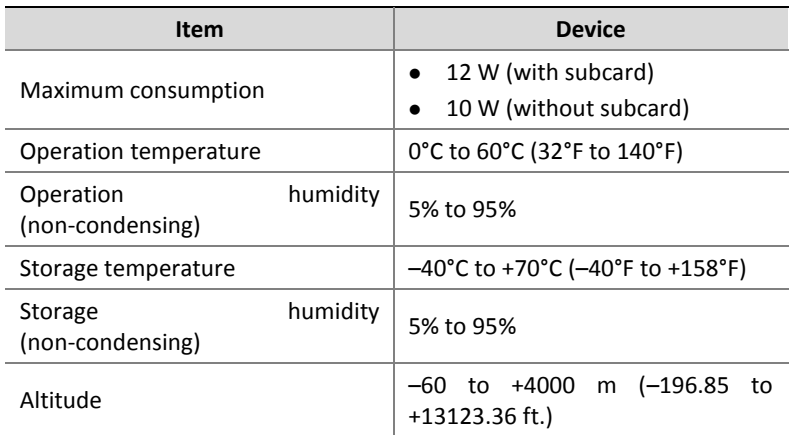

# <span id="page-26-0"></span>**5 Relationship Between Video Input Cards, Video Output Cards, Video Standards, and Display Device Ports**

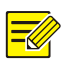

## **NOTE!**

[Table 5-1](#page-26-1) describes only the relationship between subcards, video standards, and cable ports. For detailed support information, refer to the document for the central server that the device is connected to (if applicable).

<span id="page-26-1"></span>**Table 5-1** Relationship between video input cards, video output cards,

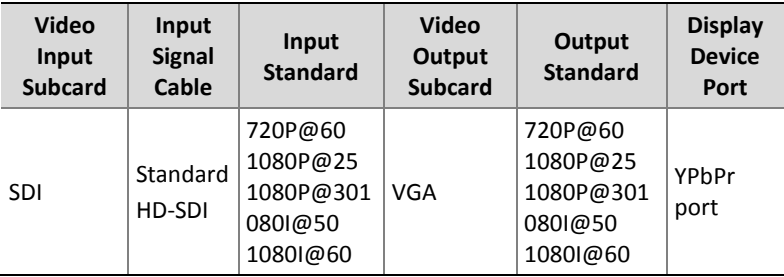

video standards, and display device ports

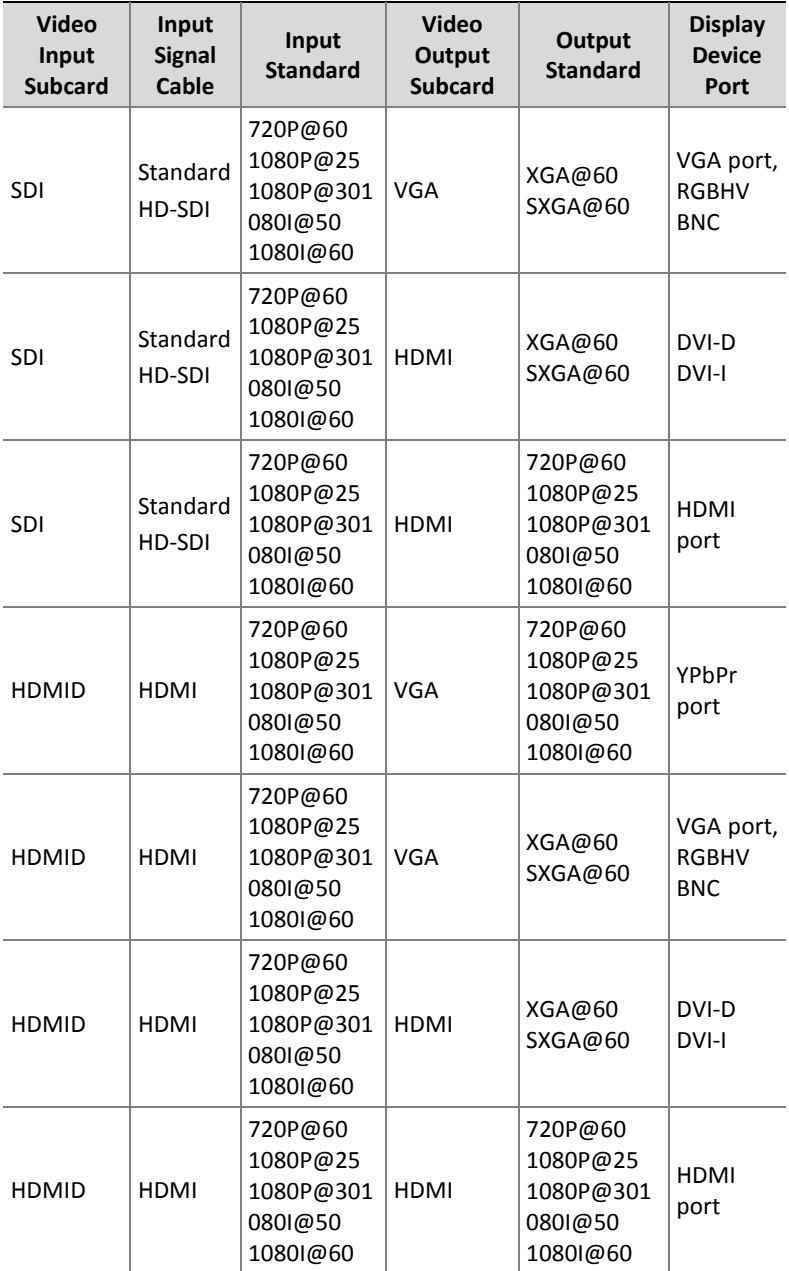

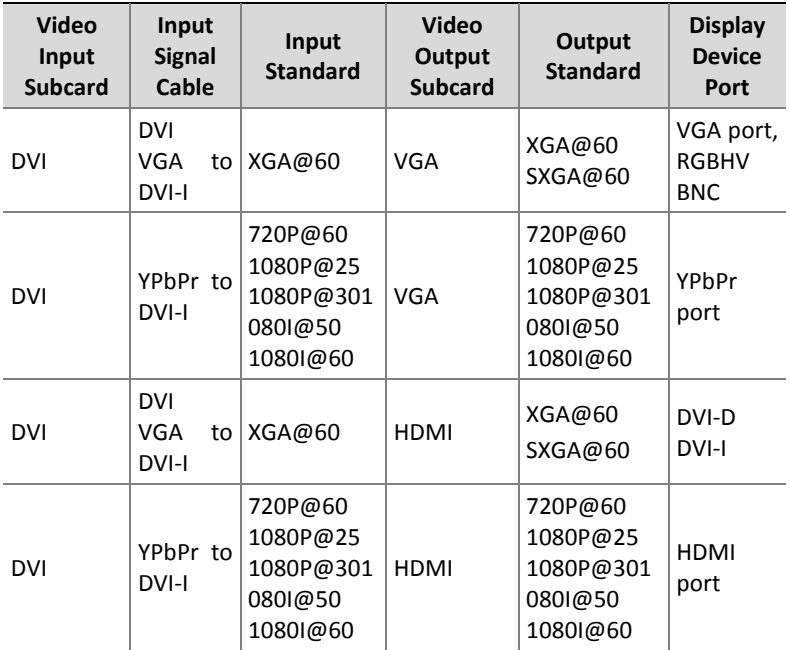

BOM: 3101C0CH